# **DeltaMaster** clicks! 12/2014

## Liebe Datenanalysten,

wer betont, man müsse jetzt nach vorne schauen, möchte meist von dem ablenken, was gerade geschehen ist, denn das ist meist nichts Gutes. Gerade dann aber wäre es angebracht, nach hinten zu schauen und genau zu analysieren, was schiefgegangen ist; schließlich lernen wir vor allem aus Erfahrung. Der Blick nach hinten ist schlecht beleumundet – zu Unrecht, finden wir. Wer die Zukunft gestalten will, tut gut daran, die Vergangenheit gut zu kennen. Andererseits heißt Verantwortung tragen auch, sich heute zu fragen, was morgen sein kann, und sich heute zu rüsten, um morgen gerüstet zu sein. Statistik, Betriebswirtschaftslehre und raue Praxis haben einige Ansätze hervorgebracht, um über das Jetzt hinauszuschauen, das Vergangene zu extrapolieren, in die Zukunft hochzurechnen und so zumindest ein Gespür zu bekommen, was bevorsteht. Mit *Delta-Master* sind solche Betrachtungen leicht anzustellen, manches ist in Standardberichten und -verfahren sogar schon fertig. In diesen *clicks!* geben wir Hinweise dazu. Denn auch, wenn wir Prognosen mit einer gesunden Skepsis begegnen, so finden wir doch: Wer weiter sieht, ist näher dran!

# Herzliche Grüße Ihr Team von Bissantz & Company

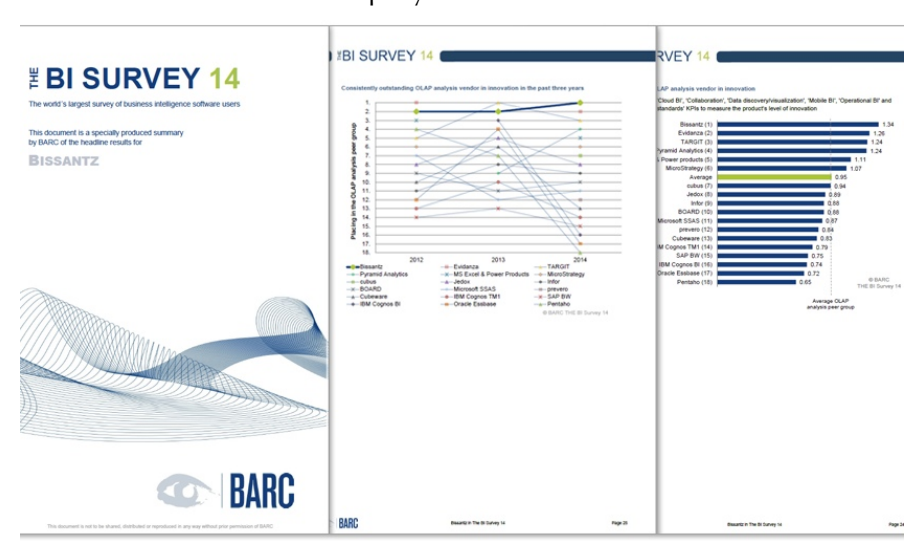

#### **BI Survey 14: DeltaMaster acht Mal auf Platz 1 und führend in 40 weiteren Kategorien**  In der Anwenderbefragung von BARC ist *DeltaMaster* in drei Vergleichsgruppen zu finden: Ad-hoc-Reporting, OLAP-Analyse und Planung. Bemerkenswert: Bei den Planungswerkzeugen schnitt *DeltaMaster* in Bezug auf die Kundenzufriedenheit besser ab als alle anderen Anbieter. Vielen Dank allen Kunden und Partnern, die uns im BI Survey unterstützt haben! Weitere Ergebnisse: [www.bissantz.de/Produkte/BI-Survey-2014](http://www.bissantz.de/Produkte/BI-Survey-2014)

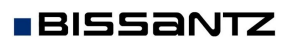

Bissantz & Company GmbH  $\blacksquare$  Nordring 98  $\blacksquare$  90409 Nürnberg  $\blacksquare$  [www.bissantz.de](http://www.bissantz.de) Bissantz & Company GmbH ■ iNordring 96 ■ 90409 iNumberg ■ www.bissantz.de 1<br>Tel. +49 911 935536-0 ■ Fax +49 911 935536-10 ■ [service@bissantz.de](mailto:service@bissantz.de)

### **So unterstützen wir Sie bei der Arbeit mit DeltaMaster**

**Online-Hilfe** Direkt in *DeltaMaster*: Menü *Hilfe* oder Taste *F1* 

**Support-Hotline** [support@bissantz.de](mailto:support@bissantz.de), Tel. +49 911 935536-700

#### **Newsletter**

*DeltaMaster clicks!*  Jeden Monat. Archiv und Abo: [www.bissantz.de/clicks](http://www.bissantz.de/clicks)

*DeltaMaster deltas!* Zu jedem neuen Release. Abo auf Anfrage.

#### **Blogs**

*Me, myself and BI – Bissantz denkt nach*  blog.bissantz.de

*Bella berät – die meisten Diagramme sind für die Katz*  [www.bella-beraet.de](http://www.bella-beraet.de)

Die Newsletter und die Artikel dieser beiden Blogs sind in die Online-Hilfe integriert.

*Auf die Würfel, fertig, los – wie wir Ihren Daten Beine machen*  crew.bissantz.de

*Bissantz forscht – Neues aus unseren Laboren*  [forschung.bissantz.de](http://forschung.bissantz.de)

#### **Schulungen**

Gut 100 Schulungstage rund um *DeltaMaster* und Microsoft SQL Server/Analysis Services. [www.bissantz.de/Schulungen](http://www.bissantz.de/Schulungen)

#### **Veranstaltungen**

Erleben Sie *DeltaMaster* live – zum Beispiel auf Kundentreffen, Fachseminaren, Informationstagen, Kongressen oder Messen: [www.bissantz.de/Veranstaltungen](http://www.bissantz.de/Veranstaltungen)

# *Kniff des Monats Varianten von Hochrechnungen*

Die Zahlen von morgen gibt es nicht heute. Trotzdem verlangt das Management nach angemessenen Methoden der Früherkennung und der vorausschauenden Unternehmensführung. Dazu gehört, unterjährige oder untermonatliche Teilergebnisse hochzurechnen. Das ist mit *DeltaMaster* auf vielerlei Weise möglich.

# *Hochrechnung im Bericht "Way to go"*

Ein besonders handlungsorientiertes Verständnis von Hochrechnung liegt dem *DeltaMaster*-Standardbericht "Way to go" zugrunde. Er kombiniert die Hochrechnung mit einer Abweichungsanalyse.

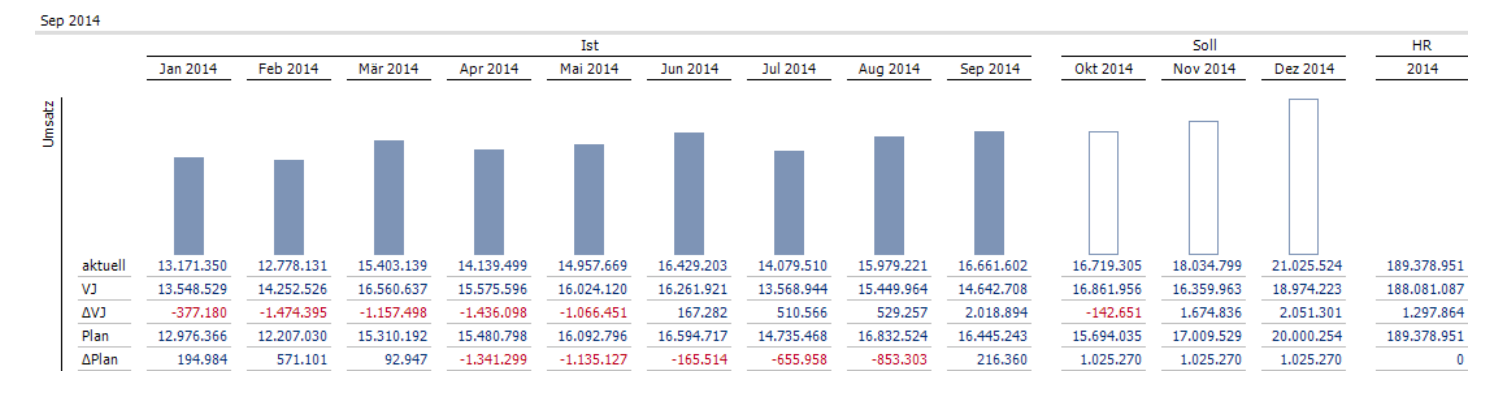

Für die bereits vergangenen Monate des Geschäftsjahrs wird die aufgelaufene (kumulierte) Plan-Ist-Abweichung ermittelt. Ist diese negativ, der Plan in Summe also noch nicht erreicht, so muss in den verbleibenden Monaten des Geschäftsjahrs entsprechend mehr geleistet werden, um das Jahresziel noch zu erreichen. Dieses Mehr wird im Bericht "Way to go" ermittelt, indem man den Abweichungsbetrag zu gleichen Teilen auf die kommenden Monate umlegt. Diese Teile auf die ursprünglichen Planwerte addiert, ergibt die Sollwerte für jeden Monat. Im Falle einer positiven kumulierten Abweichung ist nichts "nachzuholen", das Soll ist gleich dem Plan.

Die ausgefüllten Säulen im Bericht stehen für die Istwerte der vergangenen Monate, einschließlich des aktuellen Monats, wie in der *Sicht* ausgewählt. Für jeden Monat ist in den Zeilen angegeben: der Ist-Umsatz in diesem Monat, der Umsatz des entsprechenden Monats im Vorjahr (Zeile "VJ"), die Abweichung zwischen diesem und jenem Monat ("ΔVJ"), der Planumsatz für den jeweiligen Monat sowie die Abweichung zwischen Ist und Plan ("ΔPlan").

Die hohlen Säulen stehen für die kommenden Monate. In der ersten Zeile sind die Sollwerte angegeben: die ursprünglich geplanten Umsätze zuzüglich der berechneten Aufschläge. Diese Aufschläge sind in der Zeile "ΔPlan" ausgewiesen. Ihr Wert ist für alle Monate gleich, da die kumulierte Abweichung gleichmäßig über die verbleibende Zeit verteilt wird.

Ganz rechts ist die Hochrechnung zum Jahresende angegeben. Der Wert in der ersten Zeile addiert die Ist- und die Sollwerte. Entsprechend der Logik des Berichts stimmt diese Summe mit dem Plan überein, die Abweichung beträgt 0. Auf eine Visualisierung mit Säulen wird verzichtet: Eine Summe grafisch ins Verhältnis zu ihren zwölf Summanden zu setzen, ist nicht sinnvoll.

Handlungsorientiert ist der Bericht, weil er klipp und klar ausdrückt, wie viel (!) man noch schaffen muss. Solche Ansätze werden auch als "How-to-achieve"-Rechnung bezeichnet, im Unterschied zu "What-if"-Rechnungen, die die Frage "was wäre, wenn ...?" beantworten.

Hinter dem vorgefertigten Standardbericht steckt eine ausgeklügelte Verarbeitungslogik, die sich in stattlichen MDX-Ausdrücken zur Datenbankabfrage niederschlägt. Mit alldem müssen Sie sich als Anwender jedoch nicht befassen - die Abfragen sind in dem berechneten Element "Soll" gekapselt und dieses wiederum wird vom Startassistenten automatisch definiert, angepasst an das jeweilige Datenmodell. Auch die Zeilen- und die Spaltenstruktur werden automatisch erzeugt und sogar um die passende Darstellung der Säulen, hohl oder ausgefüllt, kümmert sich *DeltaMaster* automatisch, indem der Startassistent entsprechende *Notationsregeln* anlegt.

Der *Startassistent* steht in den Modi *Pivotizer*, *Analyzer* und *Miner* zur Verfügung, jeweils im Menü Modell. Der Bericht "Way to go" setzt voraus, dass das Analysemodell eine Wertarten-Dimension mit Elementen für "Plan" und "Ist" sowie zwei Hilfsdimensionen enthält, eine für die Kumulation, eine für zeitliche Vergleiche (Periodenansicht). Eine weitere Voraussetzung ist direkt im *Startassis-*

*tenten* vermerkt: Er ist für *Zeitreihen ohne Saisonkomponente* gedacht. Das liegt an der homogenen Verteilung der aufgelaufenen Abweichung: Wenn beispielsweise bekannt ist, dass man regelmäßig ein Sommerloch oder ein starkes Weihnachtsgeschäft hat, dann führt die gleichmäßige Verteilung zu unrealistischen Leistungsvorgaben für die einzelnen Perioden. Weitere Hinweise finden Sie in den *Delta-Master deltas!* 5.5.7, Punkt 24.

# *Hochrechnung per Dreisatz*

**BISSANTZ** 

Eine besonders einfache Form der Hochrechnung ist: Für die Monate in der Zukunft wird der Durchschnitt (das arithmetische Mittel) der bereits verstrichenen Monate angenommen. Dieser Ansatz hat den Vorteil, dass er keine zusätzlichen Informationen benötigt, und den Nachteil, dass er keine zusätzlichen Informationen berücksich-

tigt – denn oft sind zusätzliche Informationen durchaus vorhanden, zum Beispiel aus der Planung oder den Vorjahren.

Eine solche Hochrechnung in *DeltaMaster* zu integrieren, ist nicht schwierig: Man legt dazu ein berechnetes Element an, das den kumulierten Wert und die Anzahl der verstrichenen und kommenden Perioden aufgreift. Diese Aufgabe betrifft nur die Berichtserstellung. Ist es einmal angelegt, kann es wie ein in der Datenbank definiertes Element einfach ausgewählt und verwendet werden. Wie in der Abbildung oben zu erkennen, kann man das Element mit verschiedenen Analysewerten

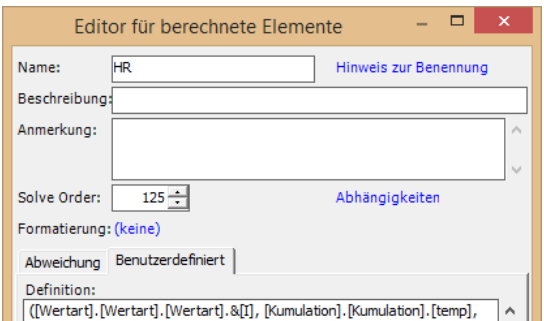

kombinieren. Es genügt also ein neuer "Schalter", um Umsatz, Rabatt, Deckungsbeitrag usw. hochzurechnen. Der genaue MDX-Ausdruck ist modellspezifisch.

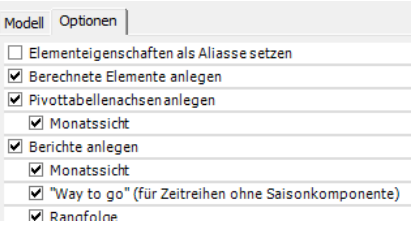

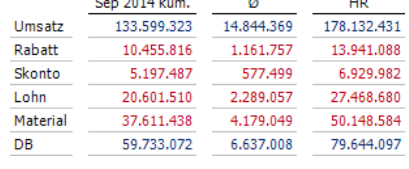

# *Hochrechnung mit Plan- oder Vorjahreswerten*

Plan- und besonders Vorjahreswerte spiegeln Erfahrungswissen über den Geschäftsverlauf wider und werden oft für realistischer gehalten als Schätzungen auf der Basis von Durchschnittswerten. In der Praxis sind ganz unterschiedliche Berechnungsansätze verbreitet. Gemeinsam ist ihnen, dass man für die Perioden der Vergangenheit "spitz" rechnet, also mit Istwerten. Unterschiede bestehen darin, wie die Werte für die zukünftigen Perioden zustande kommen und wo die Grenze zwischen Vergangenheit und Zukunft verlaufen soll. Ein paar Beispiele:

- a) Für vergangene Perioden werden Istwerte angesetzt, für zukünftige Perioden die entsprechenden Werte des Vorjahres.
- b) Für vergangene Perioden werden Istwerte angesetzt, für zukünftige Perioden ein gewichteter Wert aus mehreren Vorjahren, zum Beispiel das letzte Jahr zu 50 Prozent, das vorletzte Jahr zu 30 Prozent und das vorvorletzte zu 20 Prozent. Damit hofft man, unsystematische Einflüsse auf das Hochrechnungsergebnis zu nivellieren. Allerdings wohnt der Gewichtung selbst eine gewisse Willkür inne, die sich ebenfalls im Hochrechnungsergebnis niederschlägt.
- c) Für vergangene Perioden werden Istwerte angesetzt, für zukünftige Perioden Planwerte.
- d) Für vergangene Perioden werden Istwerte angesetzt, für zukünftige Perioden Planwerte, die man um die durchschnittliche Plan-Ist-Abweichung der bisherigen Perioden korrigiert. Man geht gewissermaßen davon aus, dass der Plan insgesamt um einen bestimmten Prozentsatz "danebenliegt", und schreibt diesen über die kommenden Perioden fort.

Falls es um Monatswerte geht, ist zu unterscheiden, wie man mit dem laufenden Monat umgeht: Sollen nur abgeschlossene Monate betrachtet werden oder bezieht man den laufenden Monat mit ein, womöglich seinerseits aus Tageswerten hochgerechnet? Wiederum kann man die Berechnungen in Form von MDX-Ausdrücken als berechnete Elemente definieren, manchmal wird man sie in die Datenbank verlegen. Das mag ab und zu etwas kniffelig sein, lohnt sich aber, denn einmal definiert, sind Hochrechnungen in Form von berechneten Elementen besonders vielfältig zu nutzen. So ist es etwa möglich, auf Einzelwerte ebenso wie auf Aggregate zuzugreifen und beides in allen möglichen Berichtstypen, Analyseverfahren und weiteren Berechnungen zu verwenden.

Bei den folgenden Verfahren ist das nur bedingt möglich – dafür sind sie durch ihre Integration besonders einfach und ohne gesonderte Einrichtung zu nutzen.

# *Vorschauwerte in Sparklines*

Hinter Sparklines steckt die Idee, Kennzahlen einen Kontext zu verleihen, indem man dem aktuellen Wert einer Kennzahl eine grafische Darstellung von deren zeitlicher Entwicklung voranstellt. Mit *DeltaMaster* können Sie die Betrachtung über den aktuellen Wert hinaus ausdehnen: Sparklines lassen sich verlängern und geben dann eine Vorschau auf die mutmaßliche Entwicklung dieser Größe in der Zukunft.

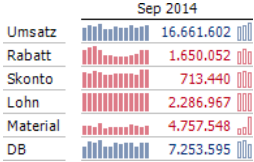

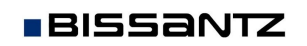

Die Werte der zukünftigen Perioden kommen auf zweierlei Weise zustande: Entweder werden Planoder Prognosewerte aus dem Analysemodell angesetzt, ähnlich Variante c) im vorigen Abschnitt, oder *DeltaMaster* berechnet sie, wahlweise durch lineare Regression oder durch exponentielles Glätten. In der vorigen Abbildung sind die aktuellen Werte (links von der Zahl) um Planwerte ergänzt (rechts von der Zahl) – an der hohlen Darstellung, gemäß *Notation*, schnell zu erkennen. Zeigt man mit der Maus auf eine der Säulen, erscheint der Vorschauwert in einem Tooltip. Das wichtigste Anwendungsgebiet für diese Funktion ist der visuelle Mustervergleich; ein Übergang zu weiteren Analysen und Berechnungen ist nicht vorgesehen.

Um *Vorschauwerte* in *Sparklines* einzublenden, aktivieren Sie zunächst die entsprechende Option im Kontextmenü von Pivottabellen. Anschließend stellen Sie in den *Tabelleneigenschaften* auf der Registerkarte *Vorschau* ein, welches Verfahren anzuwenden ist, und legen dessen Parameter fest. Einzelheiten entnehmen Sie den *DeltaMaster deltas!* 5.5.3, Punkt 16.

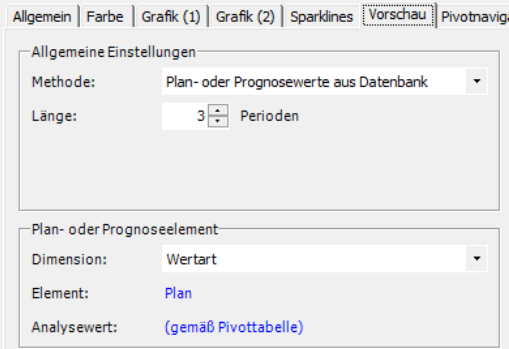

# *Trompetenkurve*

Auch im Analyseverfahren *Trompetenkurve* stehen Hochrechnungen zur Verfügung. Das Verfahren hat sich besonders als Instrument zur Frühwarnung bewährt. In der Standardansicht wird die kumulierte Plan-Ist-Abweichung eines Analysewerts, zum Beispiel des Umsatzes, in einem sich verjüngenden Toleranzkorridor dargestellt.

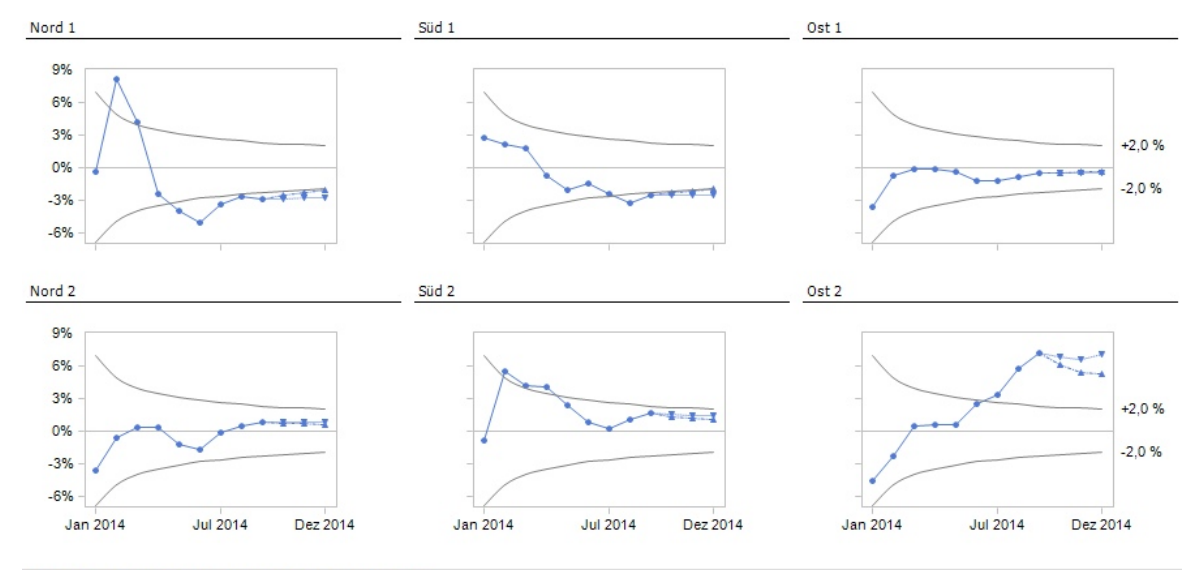

<sup>6</sup> Objekte; global skaliert; jeweils: Umsatz, Ist - Umsatz, Plar

Dahinter steckt folgender Gedanke: Der Kennzahl wird eine gewisse Schwankungsbreite zugestanden, zum Beispiel plus/minus 2 Prozent – kumuliert, aufgelaufen über das Geschäftsjahr. Am Anfang des Geschäftsjahres kann man größere Abweichungen verschmerzen, denn es bleibt genug Zeit zum Korrigieren; nach und nach sollte man sich dem Zielwert aber annähern, sonst wird es nichts mehr. Den mit der Zeit abnehmenden Spielraum drückt der trompetenförmige Verlauf des Toleranzkorridors aus, der dem Verfahren den Namen gibt.

Um die Analyse zu starten, wählt man eine Plan- und die zugehörige Istgröße aus, zum Beispiel, indem man die entsprechenden Werte aus einer Pivottabelle per Drag-and-drop auf die Auswahlfelder zieht. Den Rest erledigt *DeltaMaster* automatisch. Auch die Abweichung wird automatisch berechnet und kumuliert – es ist nicht erforderlich, Abweichung und Kumulation vorab als berechnete Elemente zu definieren.

Die Darstellung zeigt zunächst nur den Verlauf der Abweichung. Hochrechnungen kommen ins Spiel, wenn Sie über das Kontextmenü die *Projektionen* aktivieren. Dann berechnet *DeltaMaster*, wie es weitergehen mag, unter zwei verschiedenen Annahmen:

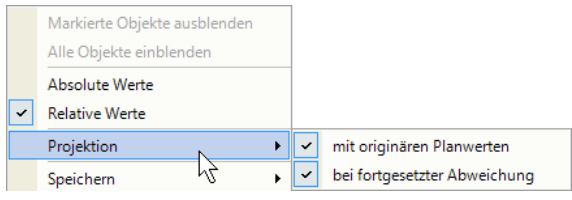

- ß Bei der *Projektion mit originären Planwerten* geht man davon aus, dass für alle restlichen Monate im Betrachtungszeitraum die Planwerte genau erreicht werden, dass also jeder verbleibende Monat mit einer Abweichung von 0 abgeschlossen wird, wie oben als Variante c) vorgestellt.
- ß Bei der *Projektion mit fortgesetzter Abweichung* wird die durchschnittliche absolute Abweichung der bereits verstrichenen Perioden ermittelt und diese mit den Planwerten der restlichen Monate verrechnet.

Die Abbildung oben zeigt mehrere Trompetenkurven mit aktivierten Projektionen, die zu einem *Small-Multiples*-Bericht zusammengefasst wurden. Ausführlich vorgestellt ist die *Trompetenkurve* in den *DeltaMaster clicks!* 05/2007.